# インストールとアップデート

## インストールとは

インストール(Install)は直訳すると「据えつける」という意味で、IT 用語では、OS やア プリなどのソフトウェアをコンピュータ内に導入・設定して稼働できるようにすることを いいます。

パソコンやスマートフォンを購入した時、通常はその機種に見合った OS とよく使用さ れるであろうアプリが既に使用可能な状態(インストール済みの状態)になっています。 (製品によっては、設定作業(つまりインストール)を行わないと稼働しないソフトウェア が付属されていることもあります。)

パソコンなどに市販のパッケージソフトウェアを追加する時や、スマートフォン/タブレッ トに Google の Play Store(android 用)や Apple の App Store(iOS 用)などからダ ウンロードしたアプリを追加する時は、インストールという手順を経ないと、稼働できる 状態になりません。

OS やアプリなどのソフトウェアをインストールするための専用ソフトウェアをインストー ラ(Installer)といいます。インストーラが起動すると、通常は、表示される指示に従っ て操作するだけで、ソフトウェアのインストールが完了します。一般的に、インストーラ は配布するソフトウェアの提供元から、ソフトウェアと一緒に提供されます。

### アンインストール

逆に、パソコンやスマートフォン/タブレットか らインストールされているソフトウェア(アプリ) を削除して、インストール時に変更された設 定を元の状態に戻すことをアンイストール (Uninstall)といい、アンインストールするため の ソ フ ト ウ ェ ア を ア ン イ ン ス ト ー ラ (Uninstaller)といいます。

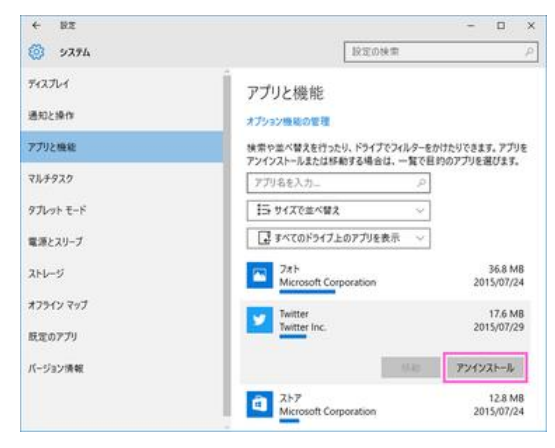

Windows パソコンでは、コントロールパネルに「プログラムの削除」という形で、標準 のアンインストーラが備わっています。

Windows 10 では、「Windows の設定」画面の「アプリ」をクリックすると右側に現れる 「アプリと機能」画面上のプログラム一覧に、「アンインストール」ボタンが用意されて います。

(Windows 10 でも、コントロールパネルからプログラムの削除を行えます。)

### ダウンロードとインストールの違い

インストールのことをダウンロードと誤解している人、あるいはインストールとダウンロ ードは同じことと思っている人が時々おられます。

スマートフォン用のアプリなどを Play Store や App Store からダウンロードすると、自 動的にインストールがされるので、両者を混同しがちですが、ダウンロードとインスト ールとは全く別の動きを表したものです。

ダウンロード(Download)とは、インターネットなどのネットワーク上のサーバ(あるい は別のコンピュータ)から、ソフトウェアや画像あるいはデータファイルなどをコピーし て、手元のパソコンやスマートフォンなどに保存することを言います。Download を略 して DL と記述されることもあります。

この逆に、手元のパソコンやスマートフォンから、画像などのデータをインターネットな どのネットワークの先にあるサーバに送ることをアップロード(Upload)と呼びます。

一方、インストールは、上述のように、取り込んだソフトウェア(アプリ)を実行可能な 形にまで設定することを言います。

【便利知識】

ダウンロードやアップロードに要する時間は、データファイルのサイズと回線速度、コ ンピュータの性能などによって異なります。例えば長時間の動画をダウンロードする にはかなり時間がかかることを覚悟しなければなりません。

### アップデートとは

インストールされている OS やアプリなどのソフトウェアを、新しいバージョンに上書き することを、アップデート(Update)といいます。ソフトウェアのバージョンが上がること から、バージョンアップ(Version Up)とも呼ばれます。

ソフトウェアのアップデートは、不具合の修正や小規模の機能追加を目的として、ソフ トウエアメーカや作成者が無償あるいは有償で提供するもので、現在では多くの場合、 インターネットなどのネットワークを介して、新バージョンのソフトウェア全体、もしくは 現行バージョントディンの差分を反映するためのプログラムが、インストーラと ともに配布されます。

配布された新バージョンのソフトウェア(とインストーラ)をコンピュータ内にダウンロー ドして、インストーラを走らせて必要な設定を行い稼働できるようにする手順は、イン ストールの場合と、基本的な同じです。

また、ソフトウェアだけでなく、何らかの情報などのデータを最新のものに置き換える ことも、アップデートといいます。

#### 【便利知識】

Windows パソコンやスマートフォンなどでは、OS の新しいバージョンがリリースされ ると、OS のアップデートが促されたり、自動的にアップデートされたりします。

【便利知識】

ウィルス対策ソフトでは、ソフトウェアそのもののアップデートに加え、日々変化するウ ィルスを検出するための定義ファイルも常に最新にしておくことが肝要です。この定義 ファイルを最新にすることもアップデートの一種です。

【便利知識】

ソフトウェアの機能を大幅に追加したり高性能なものへと向上させる更新を、アップグ レードと呼んで、小規模な改修のアップデートと区別することがあります。

アップグレード(Upgrade)は、ソフトウェアだけでなく、ハードウェアをより新しいもの やより高性能なものに切り替えて向上させる場合にも使われます。

Windows Update

マイクロソフト社は Windows パソコン用に、定期的に Windows OS 自身や Windows に含まれるソフトウェア(Internet Explorer、Windows Defender(定義ファイルの更新 を含む)など)とデバイスドライバの更新を行うオンラインサポートサービスを行ってい ます。主には、製品の発売以降に見つかったセキュリティホール(脆弱性) の修正や、 新しい機能を追加する目的です。これを Windows Update といいます。

通常、アメリカ時間で毎月第 2 火曜日(日本時間では第 2 水曜日(14 日が火曜日の 時は第 3 水曜日))に、 Windows Update の Web サイトに Windows のアップデ ートが公開されます。

パソコンのデフォルト設定では、Windows Update が自動的に適用される形になって います。つまり、パソコンが起動している時に Windows Update データが自動的にダ ウンロードされて、パソコンをシャットダウンあるいは再起動する時に、そのアップデー トが適用されるという仕組みになっています。

Windows Update の配信日には、世界中のパソコンが重くなったり、またネットワーク が混雑する事象が発生しやすくなります。特に、配信日当日の午前中は多くの方が Windows Update を実行するため、ネットワークが混雑しやすい状況になりますので ご注意ください。

Windows Update の自動適用停止と手動更新

基幹システムを Windows パソコンを端末として動かしている企業や組織体などにお いては、Windows Update によって更新プログラムが自動的に適用(すなわち、自動 更新)されてしまうことで、再起動されてしまったり、何らかの不具合が生じたりする懸 念から、自動更新させたくない場合があります。

具体的な手順の解説は割愛しますが、パソコンの設定で、Windows Update の自動 更新を止めることができます。

ただし、Windows 10 には、Home(一般利用者向け)、Pro(上級者・ビジネス用途向 け)、Enterprize(大規模事業所向け)、Education(教育機関向け)という 4 つのエデ ィションがあり、Windows 10 Home では、一時的(最大 35 日間)にしか自動更新を 停止できません(バージョン 1903 以降)。

他のエディションでは、一時停止と自動更新の無効化を選べます。

自動更新させていない場合には、適宜、Windows の設定画面の「更新とセキュリテ ィ」内にある「Windows Update」画面で、「更新プログラムのチェック」ボタンをクリック します。更新プログラムが見つかると一覧表示されますので、各種不具合の修正プロ グラムや新しく追加された機能を選び、手動でアップデートします。(「ダウンロード中」 や「インストール中」のメッセージが出ていたらそのまま待ちます。)

こまめに Windows Update を行うことで Windows のシステムを最新の状態に保 ち、セキュリティを確保することが重要です。

Windows 10 のメジャーアップデート

マイクロソフト社は、Windows 10 を発売するに際して、Window 7 から Windows 8 な どへのメジャーアップデートと変わり、WaaS(Windows as a Service)をコンセプトとし て、機能の大幅な改善や新機能の追加を目的とした OS の大規模なアップデートを、 1 年に 2 回の頻度で、Windows Update を通じて無償で行う形に変えました。

Windows 10 以前は、Windows OS のメジャーアップデートが行われた時にはユーザ ーインターフェースや見た目などが大きく変化したので、OS のバージョンの違いが容 易に認識できましたが、Windows 10 では、見た目の変化があまりなく、自分で確認し ないと現在どのバージョンであるのかは認識できません。

現時点の最新のメジャーアップデートは、2019年5月に実施され、バージョンは1903 となりました。発売以来 7 回目のメジャーアップデートでした。